## THR : QUIZZ sur le site KAHOOT

Voici un ensemble de quizz pour faire la **synthèse** de chaque chapitre de **1ère et de terminale STHR** (un quizz par chapitre, le nom du lien intègre le numéro du chapitre et le thème)

Vous pouvez les utiliser **tels quels ou les modifier** pour les adapter à vos besoins.

En cliquant sur les liens, vous accédez aux quizz mais pour les lancer face aux élèves ou pour les modifier il faut être connecté à son compte.

Liens kahoot

## EGH en 1ère STHR

<https://create.kahoot.it/share/1sthr-chap-01-offre-de-service/22fd825a-ee99-4551-bbb0-d3a0fccd3ae4>

[https://create.kahoot.it/share/1sthr-chap-02-lusage-des-technologies-numeriques/6c698547-4713-415f-b2af](https://create.kahoot.it/share/1sthr-chap-02-lusage-des-technologies-numeriques/6c698547-4713-415f-b2af-b10b0558eb72)[b10b0558eb72](https://create.kahoot.it/share/1sthr-chap-02-lusage-des-technologies-numeriques/6c698547-4713-415f-b2af-b10b0558eb72)

<https://create.kahoot.it/share/1sthr-chap03-le-cadre-juridique/5e2a4c02-c1e7-4cd5-85f7-e22d00fb3ec5>

<https://create.kahoot.it/share/1sthr-chap04-le-suivi-des-ventes/c1e6bdbc-a425-47ba-b5dc-86c7a00f6a16>

[https://create.kahoot.it/share/1sthr-chap-05-la-contribution-du-client-a-l-activite-hoteliere/f8823b4d-44af-](https://create.kahoot.it/share/1sthr-chap-05-la-contribution-du-client-a-l-activite-hoteliere/f8823b4d-44af-427b-ab1d-515b7262c6c0)[427b-ab1d-515b7262c6c0](https://create.kahoot.it/share/1sthr-chap-05-la-contribution-du-client-a-l-activite-hoteliere/f8823b4d-44af-427b-ab1d-515b7262c6c0)

[https://create.kahoot.it/share/1sthr-chapitre-6-liens-juridiques-hotel-fournisseurs/2195dede-9670-4da0](https://create.kahoot.it/share/1sthr-chapitre-6-liens-juridiques-hotel-fournisseurs/2195dede-9670-4da0-b3d0-0a9defe06cb8) [b3d0-0a9defe06cb8](https://create.kahoot.it/share/1sthr-chapitre-6-liens-juridiques-hotel-fournisseurs/2195dede-9670-4da0-b3d0-0a9defe06cb8)

[https://create.kahoot.it/share/1sthr-chap-07-relation-avec-les-fournisseurs/4319aac6-4db6-4f27-b969](https://create.kahoot.it/share/1sthr-chap-07-relation-avec-les-fournisseurs/4319aac6-4db6-4f27-b969-bbf4df4ad66f) [bbf4df4ad66f](https://create.kahoot.it/share/1sthr-chap-07-relation-avec-les-fournisseurs/4319aac6-4db6-4f27-b969-bbf4df4ad66f)

[https://create.kahoot.it/share/1sthr-chap-08-litiges-hotelier-fournisseur/efc7844c-7add-4442-b763](https://create.kahoot.it/share/1sthr-chap-08-litiges-hotelier-fournisseur/efc7844c-7add-4442-b763-ef0ee3136134) [ef0ee3136134](https://create.kahoot.it/share/1sthr-chap-08-litiges-hotelier-fournisseur/efc7844c-7add-4442-b763-ef0ee3136134)

[https://create.kahoot.it/share/1sthr-chap-9-regles-juridiques-employeur-employe/2cb09140-e1df-4e59-831e](https://create.kahoot.it/share/1sthr-chap-9-regles-juridiques-employeur-employe/2cb09140-e1df-4e59-831e-e528b616d5d6)[e528b616d5d6](https://create.kahoot.it/share/1sthr-chap-9-regles-juridiques-employeur-employe/2cb09140-e1df-4e59-831e-e528b616d5d6)

[https://create.kahoot.it/share/1sthr-chap-10-la-remuneration-des-salaries/7eb34c3d-748a-45c2-a2f7](https://create.kahoot.it/share/1sthr-chap-10-la-remuneration-des-salaries/7eb34c3d-748a-45c2-a2f7-f202095ce563) [f202095ce563](https://create.kahoot.it/share/1sthr-chap-10-la-remuneration-des-salaries/7eb34c3d-748a-45c2-a2f7-f202095ce563)

[https://create.kahoot.it/share/1sthr-chap-11-pourquoi-les-entreprises-hotelierent-ont-elles-besoin-des](https://create.kahoot.it/share/1sthr-chap-11-pourquoi-les-entreprises-hotelierent-ont-elles-besoin-des-banques/b8919f30-d7e0-43a5-b82f-619da74d02a1)[banques/b8919f30-d7e0-43a5-b82f-619da74d02a1](https://create.kahoot.it/share/1sthr-chap-11-pourquoi-les-entreprises-hotelierent-ont-elles-besoin-des-banques/b8919f30-d7e0-43a5-b82f-619da74d02a1)

[https://create.kahoot.it/share/1sthr-chap-12-banque-et-besoins-de-l-entreprise-hoteliere/9e576011-c70f-44ff-](https://create.kahoot.it/share/1sthr-chap-12-banque-et-besoins-de-l-entreprise-hoteliere/9e576011-c70f-44ff-8ab1-27c15c6d3978)[8ab1-27c15c6d3978](https://create.kahoot.it/share/1sthr-chap-12-banque-et-besoins-de-l-entreprise-hoteliere/9e576011-c70f-44ff-8ab1-27c15c6d3978)

[https://create.kahoot.it/share/1sthr-chap-13-un-systeme-d-information-necessaire/50b518d3-604d-4107-](https://create.kahoot.it/share/1sthr-chap-13-un-systeme-d-information-necessaire/50b518d3-604d-4107-8738-27c1737abae9) [8738-27c1737abae9](https://create.kahoot.it/share/1sthr-chap-13-un-systeme-d-information-necessaire/50b518d3-604d-4107-8738-27c1737abae9)

[https://create.kahoot.it/share/1sthr-chap-14-et-15-les-documents-comptables/fe6bb30c-da9e-4c6e-bb35-](https://create.kahoot.it/share/1sthr-chap-14-et-15-les-documents-comptables/fe6bb30c-da9e-4c6e-bb35-4aad9256362b) [4aad9256362b](https://create.kahoot.it/share/1sthr-chap-14-et-15-les-documents-comptables/fe6bb30c-da9e-4c6e-bb35-4aad9256362b)

## EGH en Term STHR

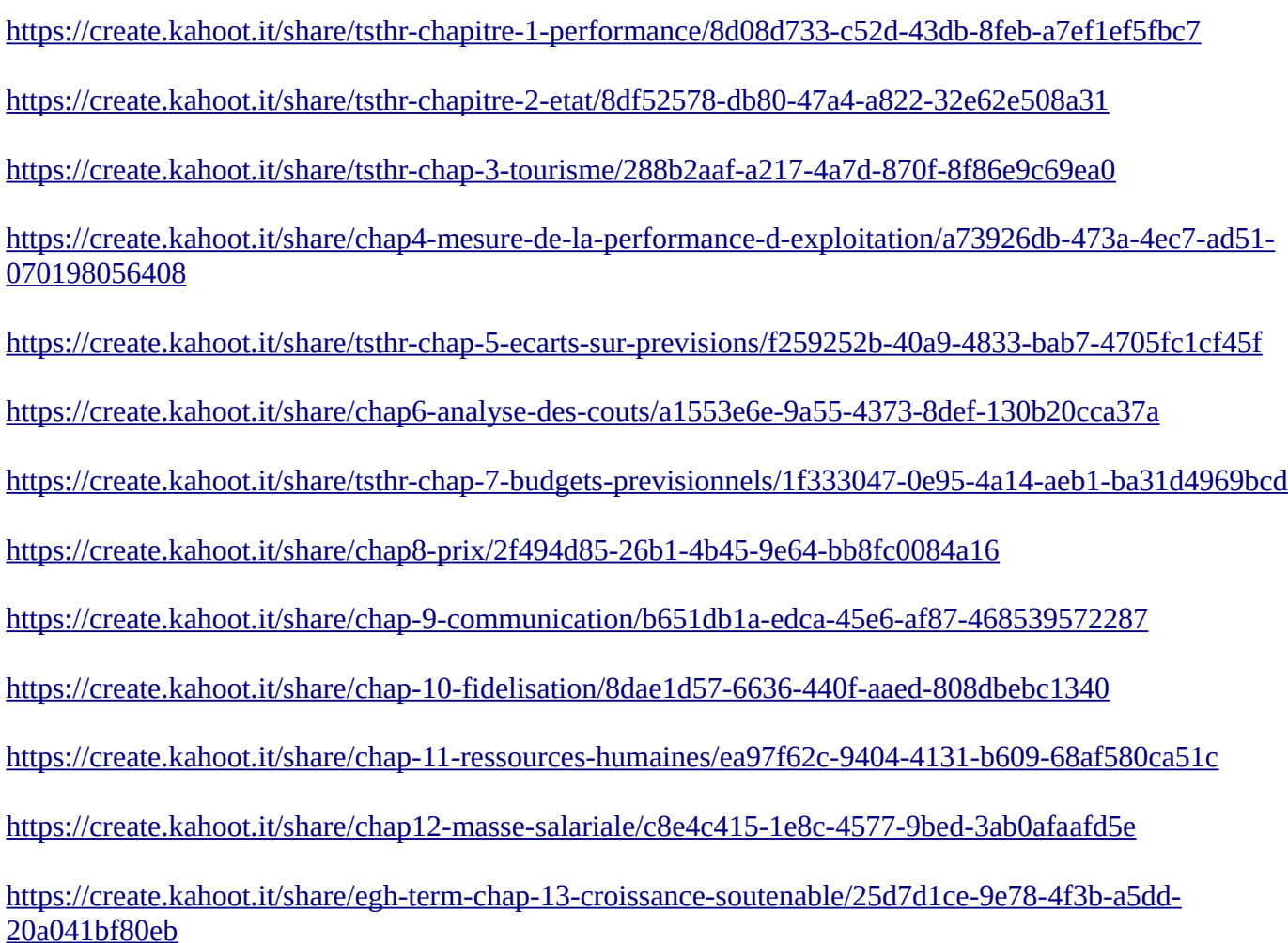

## MINI TUTO

Pour créer un compte ou pour se connecter comme **professeur**, il faut passer par le site <u>https://kahoot.com/</u><br>Kahoot! **E News** Explore  $\frac{1}{\sqrt{2}}$  For the Content sales Explore content Play **Signup** Log in (Term)

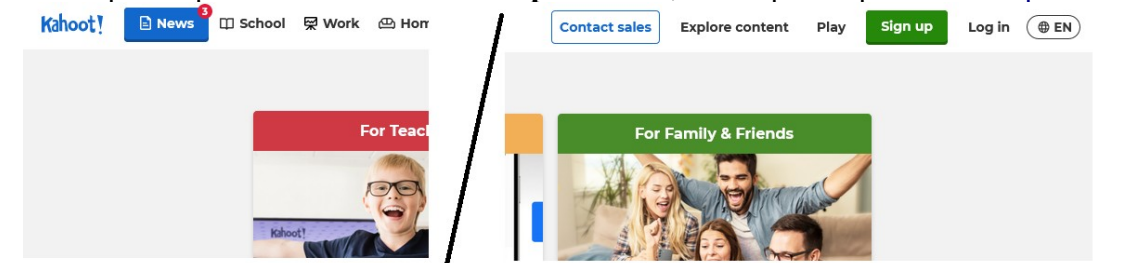

ou par *[https://create.kahoot.it › auth › login\)](https://create.kahoot.it/auth/login)*

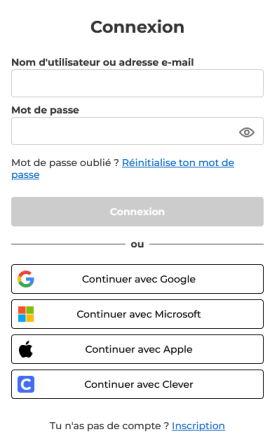

alors que les **élèves** doivent passer par le site<https://kahoot.it/>

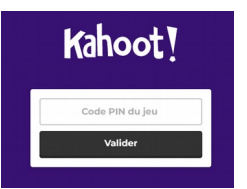

En effet, pour lancer un kahoot devant les élèves, vous vous connectez à votre compte et vous cliquez sur le bouton COMMENCER du quizz choisi.

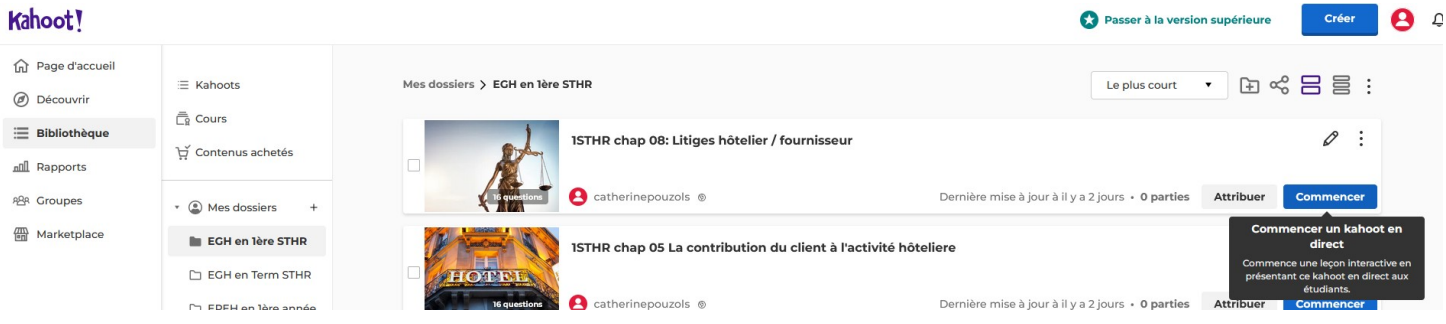

Apparaîtra une page de choix de mode de fonctionnement. Je vous conseille le mode CLASIQUE,

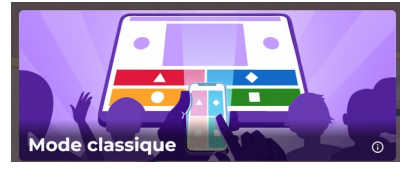

ainsi un code Pin de 6 chiffres et un QR code seront générés pour que les élèves se connectent au jeu.

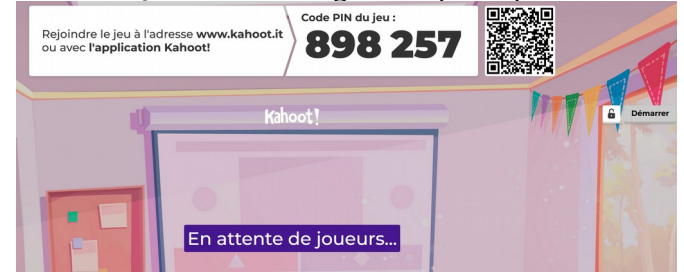

Les élèves connectés apparaissent petit à petit à l'écran. Quant vous le souhaitez vous cliquez sur DEMARRER